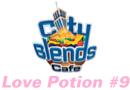

## **Drink Code & Programming Instructions Steel Unit**

To Program your Blender Dispensing Unit:

1) Press the following code on the key-pad of your Blender Dispensing unit

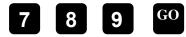

- 2) Press and continue pressing this button until you scroll to the drink number (**Drink** #13). Proceed to step #3. See **Screen A**
- 3) Press the until you come to Pump 2 as shown below in **Screen A**. Proceed to step #4.
- 4) Press the #8 button then the **GO** button to store the new information.
- 5) After you've completed Steps 1-4 for A, repeat the process as shown below for B-H. Screen Key:

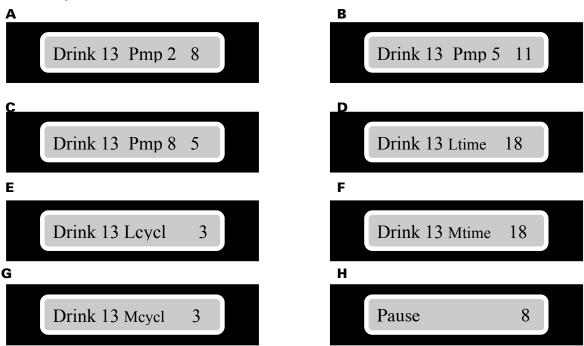

6) To make a Love Potion #9 simply select size – Press 13 GO.

Press **STOP** twice to exit programming.

Please fine tune according to taste.

For programming help feel free to contact support directly

East Coast: Desmond 717-648-9351 West Coast: Tim 916-713-7184